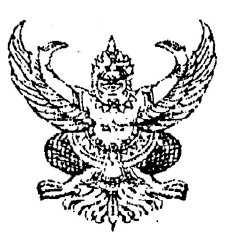

สำนักงานเขตพื้นที่การศึกษาประถมศึกษา เชียงราย เขต ๑ ถนนสนามบิน ตำบลเวียง กำเภอเมืองเชียงราย จังหวัดเชียงราย ๕๗๐๐๐

### $16$  พฤษภาคม ๒๕๕๗

ิการกรอกข้อมูลสำหรับจัดทำบัญชีจัดสรรเครื่องคอมพิวเตอร์พกพา (แท็บเล็ต) ประจำปีงบประมาณ ๒๕๕๗ เรื่อง

ผู้อำนวยการโรงเรียนในสังกัดทุกโรง เรียน

ที่ ศธ ๐๔๐๔๎๗ 2085

อ้างถึง สำนักงานเขตพื้นที่การศึกษาประถมศึกษาเชียงราย เขต ๑ ที่ ศธ ๐๔๐๔๗/๑๕ ลงวันที่ ๓ มกราคม ๒๕๕๗

ส่งที่ส่งมาด้วย ๑. ค่มือการใช้งานระดับโรงเรียน จำนวน ๑ ฉบับ ๒. แบบสำรวจข้อมูลสำหรับจัดทำบัญชีจัดสรรเครื่องคอมพิวเตอร์พกพา (แท็บเล็ต) ประจำปีการศึกษา ๒๕๕๗ ้จำนวน ๑ อบับ

ตามหนังสือที่อ้างถึง สำนักงานเขตพื้นที่การศึกษาประถมศึกษาเชียงราย เขต ๑ แจ้งให้โรงเรียน ในสังกัดกรอกข้อมูลผ่านทางเว็บไซต์ www.obecnet.bopp.go.th เพื่อใช้สำหรับจัดสรรเครื่องคอมพิวเตอร์แท็บเล็ต ประจำปีงบประมาณ ๒๕๕๗ นั้น

เนื่องจากข้อมูลที่ได้รับเป็นข้อมูลการศึกษา ๒๕๕๖ ดังนั้นเพื่อให้การประมาณการจัดสรรมีความ ุถกต้องตามข้อมลปีการศึกษา ๒๕๕๗ จึงขอให้โรงเรียนดำเนินการดังนี้

ึด. บันทึกข้อมูลครู นักเรียน และห้องเรียนภายในโรงเรียน โดยใช้ข้อมูล ณ วันที่ ๑๖พฤษภาคม ๒๕๕๗ ผ่านทางเว็บไซต์ www.obecnet.bopp.go.th สำหรับนำข้อมูลมาใช้ในการเตรียมการจัดทำบัญชีจัดสรร งบประมาณตามโครงการจัดหาคอมพิวเตอร์และเครือข่ายอินเทอร์เน็ตความเร็วสูงเพื่อการศึกษา โครงการจัดหาเครื่อง ้ คอมพิวเตอร์พกพา (แท็บเล็ต) สำหรับนักเรียนชั้นประถมศึกษาปีที่ ๑ และโครงการจัดหาเครื่องคอมพิวเตอร์พกพา (แท็บเล็ต) สำหรับนักเรียนชั้นมัธยมศึกษาปีที่ ๑ โดยโรงเรียนดำเนินการบันทึกข้อมูลดังกล่าวข้างต้นให้แล้วเสร็จภายใน วันที่ ๒๒ พฤษภาคม ๒๕๕๗ หากไม่ดำเนินการบันทึกข้อมูลและยืนยันข้อมูลภายในระยะเวลาที่กำหนดถือว่าสละสิทธิ์ การขอรับการจัดสรรงบประมาณประจำปี ๒๕๕๗

๒. รายงานข้อมูลตามแบบสำรวจข้อมูลให้กลุ่มนโยบายและแผน สำนักงานเขตพื้นที่การศึกษา ประถมศึกษาเชียงราย เขต ๑ ภายในวันที่ ๒๒ พฤษภาคม ๒๕๕๗

จึงเรียนมาเพื่อทราบและดำเนินการโดยด่วน

ขอแสดงความนับถือ

(นายชูเกียรติ ก่อเกิด)

รองผู้อำนวยการฯ รักษาราชการแทน ผู้อำนวยการสำนักงานเขตพื้นที่การศึกษาประถมศึกษาเชียงราย เขต ๑

กลุ่มนโยบายและแผน

โทร. ๐-๕๓๗๑-๑๔๑๐ ต่อ ๑๒๓, ๑๒๔ หรือ ๐๘๖-๔๒๙๗๓๒๔ โทรสาร ๐-๕๓๗๑-๓๖๖๘

## **แบบส ารวจข้อมูลส าหรับจัดท าบัญชีจัดสรรเครื่องคอมพิวเตอร์พกพา (แท็บเล็ต) ประจ าปีการศึกษา 2557**

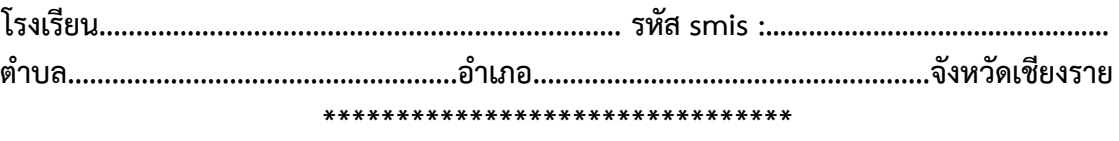

#### **ข้อมูลนักเรียน/ห้องเรียน**

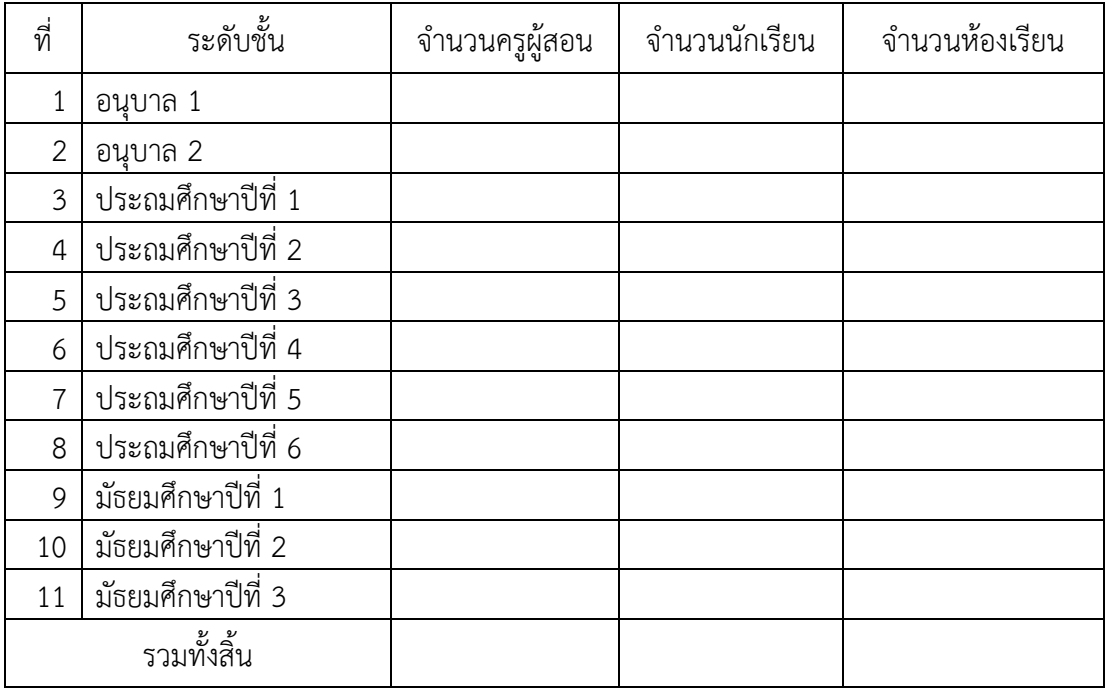

### **ข้อมูลครู**

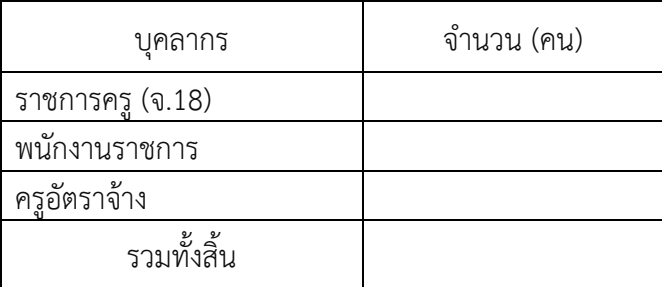

#### **หมายเหตุ**

1. ใช้ข้อมูล ณ วันที่ 16 พฤษภาคม 2557

2. ข้าราชการครูตาม (จ.18) หมายถึง ข้าราชการครูที่กำหนดไว้ตาม จ.18 ของโรงเรียน ซึ่งอาจจะมาก หรือน้อยกว่าจำนวนข้าราชการครูที่สอนในโรงเรียนจริง เนื่องจากมีข้าราชการครูบางส่วนไปช่วยราชการที่โรงเรียน อื่นหรือศึกษาต่อ *(จ.18 ครูไปช่วยราชการและศึกษาต่อให้นับตัว มาช่วยราชการไม่นับตัว)*

3. จำนวนครูผู้สอน คือ ถ้าครูหนึ่งคนสอนหลายชั้นก็ใส่ทุกชั้นที่สอน

 4. **ส่งกลุ่มนโยบายและแผน ภายในวันที่ 22 พฤษภาคม 2557** ได้ที่ (1) ระบบ e-filing หรือ (2) โทรสาร 053-713668 หรือ (3) e-mail : chiangrai1@hotmail.com หรือ cr1obec@gmail.com มีข้อสงสัยประการใดติดต่อกลุ่มนโยบายและแผน สพป.เชียงราย เขต 1 โทร. 053-600189 ต่อ 123 หรือ 086-4297324

## **คู่มือการใช้งานระดับโรงเรียน**

1. เข้าใช้งานโดยเปิดเบราเซอร์ Google Chrome

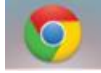

- 2. เข้าสู่เว็บไซต์ทาง [http://obecnet.bopp.go.th](http://obecnet.bopp.go.th/)
- 3. การเข้าสู่ระบบ (Login) ให้เจ้าหน้าที่ของโรงเรียนระบุ
	- ชื่อผู้ใช้งาน : รหัสโรงเรียน 8 หลัก (SMIS)
	- รหัสผ่าน : รหัสโรงเรียน 8 หลัก (SMIS)
- 4. หน้าจอการเข้าสู่ระบบ

ข้อมูลประมาณการในการเตรียมการจัดทำบัญชีจัดสรรเครื่องคอมพิวเตอร์พกพา (แท็บเล็ต) ประจำปีงบประมาณ 2557

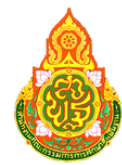

# สำนักงานคณะกรรมการการศึกษาขั้นที่นฐาน

Office of The Basic Education Commission

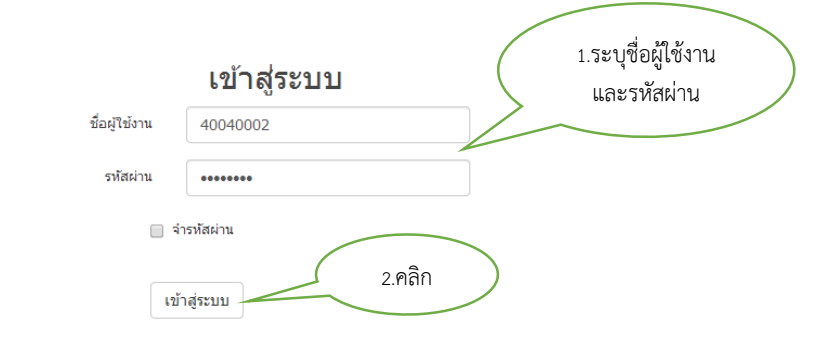

#### **KUJUKO**

การบันทึกข้อมูลครู นักเรียน และห้องเรียนกายในโรงเรียน โดยใช้ข้อมูล ณ วันที่ ๑ พฤษภาคม ๒๕๕๗ ให้เลือครึ่ง ภายในวันที่ ๒๐ พฤษภาคม ๒๕๕๗ หากไม่ด่าเนิน การกรอกข้อมูลและยืนยันข้อมูลภายในระยะเวลาที่ทำหนดที่อว่าสละสิทธิ์การขอรับการจัดสรรงบประมาณประจำปี \matam

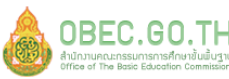

 $\textbf{OBEC.60.7H}$ 

- 5. เมื่อเข้าสู่ระบบแล้วพบกับหน้าจอที่ประกอบไปด้วย 2 แท็บ ดังนี้
	- รายละเอียดโรงเรียน
	- ข้อมูล ครู นักเรียน ห้องเรียน

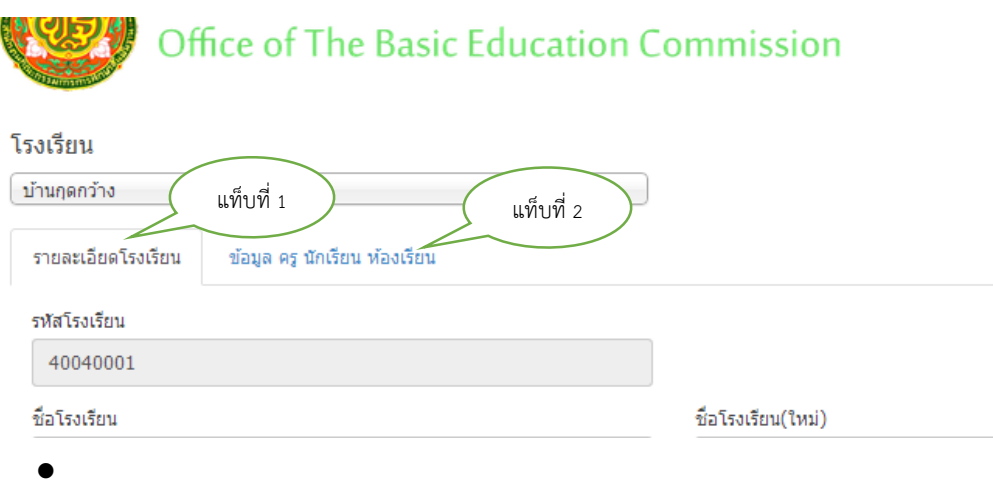

6. หน้าจอการบันทึกข้อมูลของโรงเรียนในส่วนของแท็บ รายละเอียดโรงเรียน เพื่อกรอก/แก้ไขข้อมูล

ข้อมูลประมาณการในการเตรียมการจัดทำบัญชีจัดสรรเครื่องคอมพิวเตอร์พกพา (แท็บเล็ต) ประจำปีงบประมาณ 2557

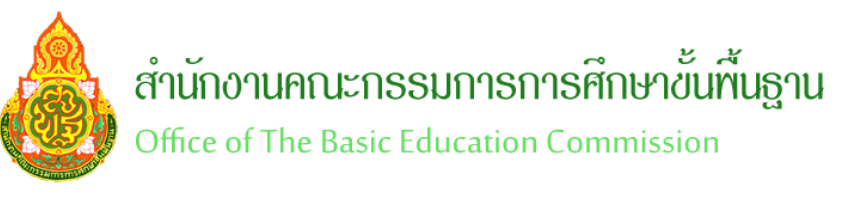

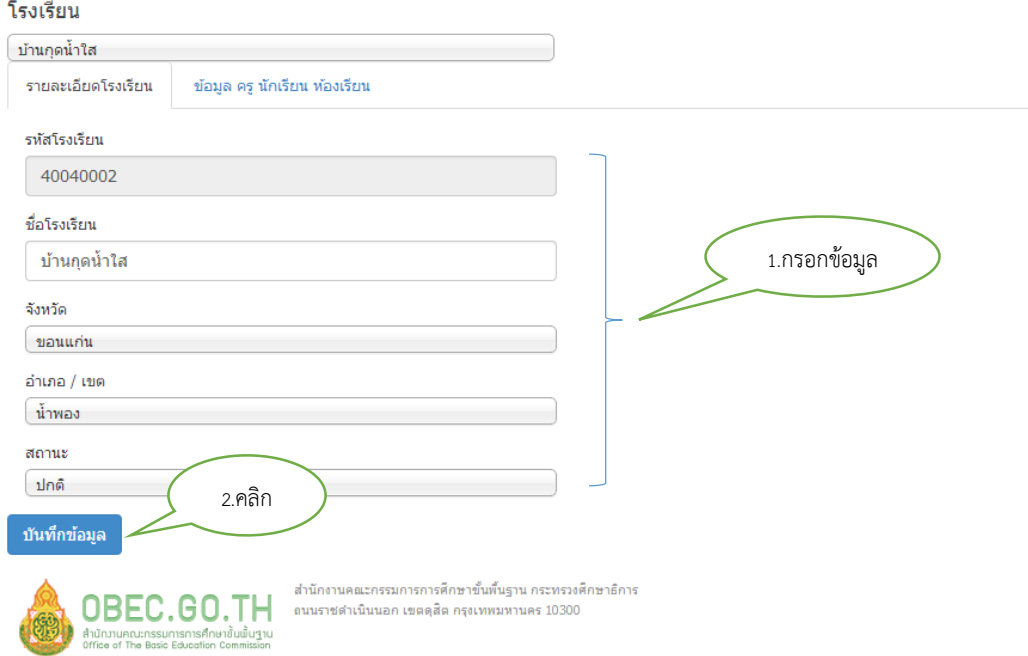

7. เมื่อคลิกปุ่ม บันทึกข้อมูล แล้วจะมีข้อความแจ้ง "บันทึกข้อมูลเรียบร้อยแล้ว" จากนั้นคลิกปุ่ม close

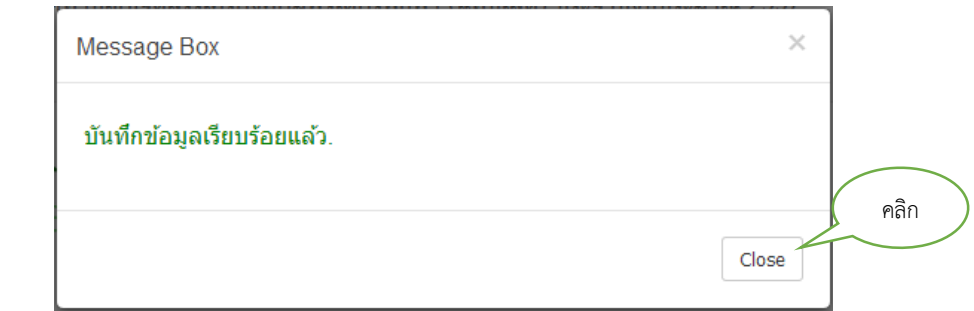

8. หน้าจอการบันทึกข้อมูลของโรงเรียนในส่วนของแท็บ ข้อมูล ครู นักเรียน ห้องเรียน ์ หมายเหตุ จำนวนครูผู้สอน คือ ครูที่ทำการสอนจริงๆ รวมทั้งการสอนคละชั้น

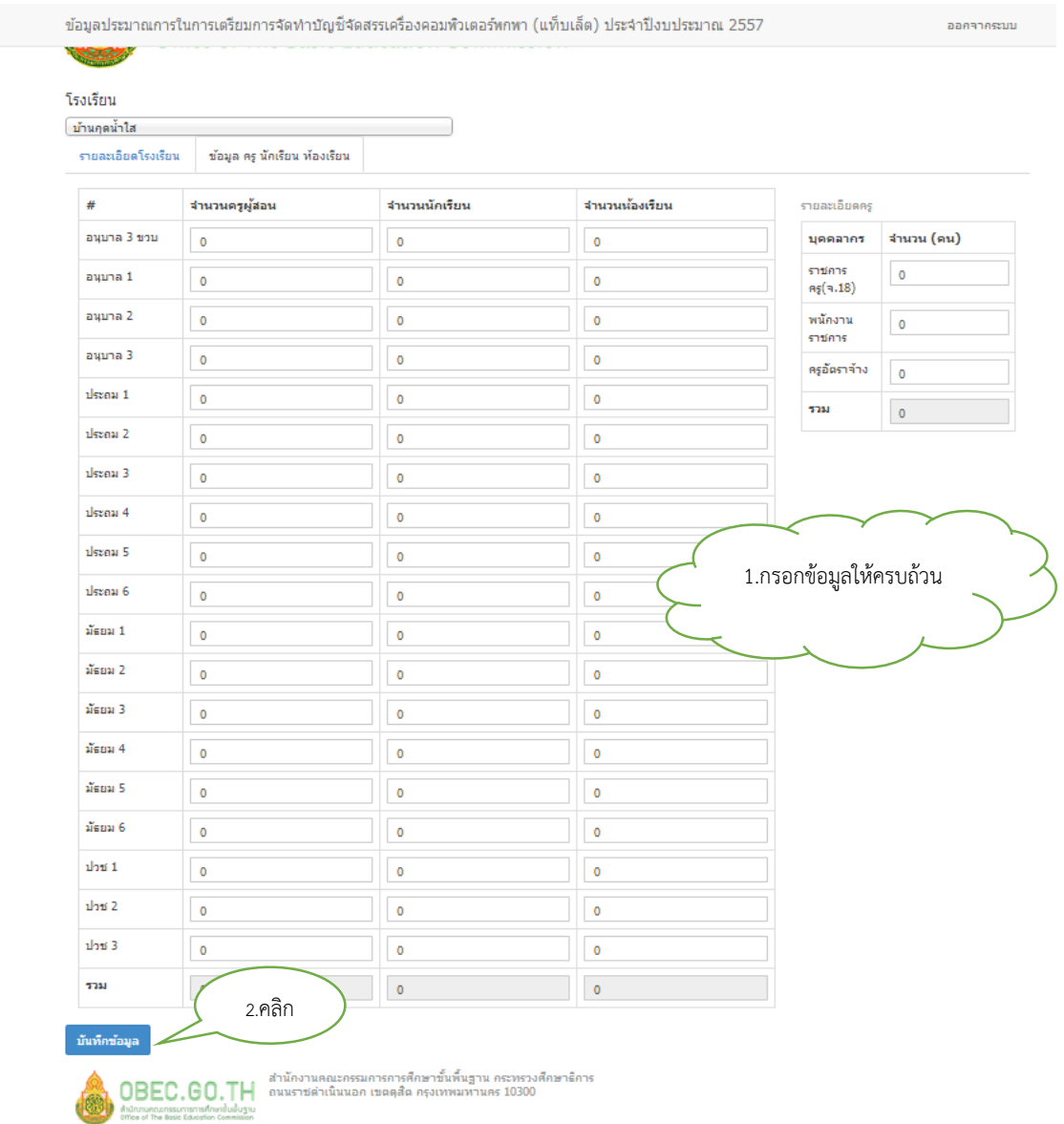

9. เมื่อคลิกปุ่ม บันทึกข้อมูล แล้วจะมีข้อความแจ้ง "บันทึกข้อมูลเรียบร้อยแล้ว" จากนั้นคลิกปุ่ม close

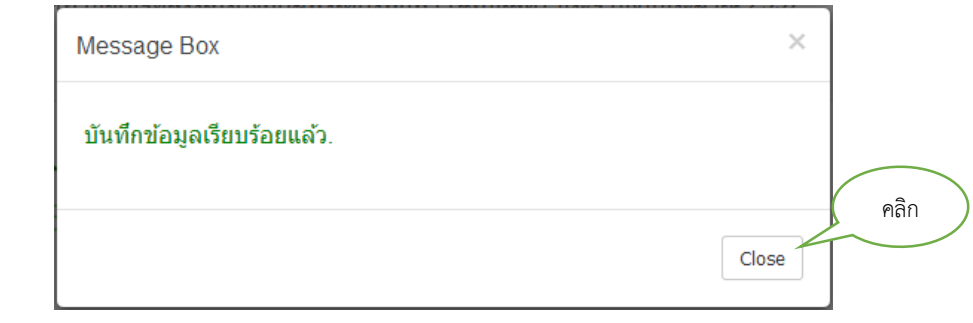